# Financial Assistance Application Submittal Tool (FAAST)

How to Apply for Cleanup and Abatement Account (CAA) Funds

February 2011

Presenters:
Andrew Lawrence and Kelley List
FAAST Coordinators

### FAAST: Background

 FAAST is a web-based interface system that allows applicants to submit an application electronically.

 FAAST is administered by the State Water Board

## **FAAST:**Where is it located?

- FAAST is located at:

https://faast.waterboards.ca.gov

### FAAST: System Requirements

- Use a PC
- Clear your Internet Cookies,
   Cache, and Internet History
- Use Internet Explorer V6.0 or higher
- Disable pop-up blocker

### FAAST: Main Webpage

- Main webpage includes:
  - Create User Account
  - Logon
  - Frequently Asked Questions (FAQs)

### FAAST: Main Webpage

#### FAAST Financial Assistance Application Submittal Tool

The Division of Financial Assistance (Division) administers the implementation of the State Water Resources Control Board's (State Water Board) financial assistance programs. The Division administers funding for construction of municipal sewage and water recycling facilities, watershed protection projects, nonpoint source pollution control projects, etc.

FAAST has been developed to provide an efficient means for project proponents to apply for the loan and grant funding offered by the Division.

Applicants can sign up for funding notifications, submit financial assistance applications, and monitor the status of their applications.

A valid user account and password are needed to use FAAST. To create an account, please use the Sign Up button on the right.

Applications submitted prior to the August 2004 release of FAAST are now available with limited information! These previous RFPs include PRISM Pesticide, Proposition 13, and 2003 Consolidated Grants. To view these applications and other previously submitted applications, visit the <a href="Public Search Tool">Public Search Tool</a>.

Currently the Division is accepting applications fsor various funding programs. For specific information regarding the available funding programs, please visit the Division of Financial Assistance, web site.

If you have any questions or for further assistance, please call State Water Board Staff at:

1-866-434-1083 Monday thru Friday 8:00AM - 5:00PM, or email <u>FAAST\_ADMIN@waterboards.ca.gov</u>.

| LOG ONTO FAAST                                                             |
|----------------------------------------------------------------------------|
| Username:                                                                  |
| Password :                                                                 |
| Note: Username and Password are case sensitive                             |
| Log onto FAAST                                                             |
| RETRIEVE PASSWORD                                                          |
| Forgot your password?                                                      |
| Retrieve Password                                                          |
| CREATE FAAST ACCOUNT                                                       |
| Create an Account                                                          |
| PUBLIC SEARCH TOOL                                                         |
| Use the Public Search Tool to view and download applications submitted via |

Public Search Tool

FAAST.

#### FAAST: Create User Account

To create an User Account, you must complete a 3-step process.

Step 1 – User Details

Step 2 – Organization Details

Step 3 – Username and Password

### FAAST: Create User Account

**Step 1 – User Details** 

- Enter the user details requested.
  - Note: It is important that your email address is updated as needed because this will be the primary means of communicating with you.
- Click on the "Next Step" button to proceed to Step 2 – Organization Details.

# FAAST: Create User Account Step 1 – User Details Screen Shot

| Welcome to FAAST. Wednesday, A                                                                                                    | pril 8, 2009                   |                                                                                                    |  |  |  |  |  |  |  |  |  |
|----------------------------------------------------------------------------------------------------|--------------------------------|----------------------------------------------------------------------------------------------------|--|--|--|--|--|--|--|--|--|
| New to FAAST? Start by signing up.                                                                                                    |                                |                                                                                                    |  |  |  |  |  |  |  |  |  |
| This is a simple three-step process. Please enter your user details in Step 1, your organization details in Step 2, and select your user name and password in Step 3. |                                |                                                                                                    |  |  |  |  |  |  |  |  |  |
| Enter details and click the "Next Step" button to go to Step 2.                                                                                                    |                                |                                                                                                    |  |  |  |  |  |  |  |  |  |
| Chan 4Da Hana Datailla                                                                                                    |                                |                                                                                                    |  |  |  |  |  |  |  |  |  |
| Step 1/3: User Details Prefix:                                                                                                    | Me                             | (Mr., Ms., Dr., etc.)                                                                                                    |  |  |  |  |  |  |  |  |  |
|                                                                                                    |                                | (111., 113., 11., 110.)                                                                                                    |  |  |  |  |  |  |  |  |  |
| First Name:                                                                                                    | lbyang                         |                                                                                                    |  |  |  |  |  |  |  |  |  |
| Middle Name:                                                                                                    |                                |                                                                                                    |  |  |  |  |  |  |  |  |  |
| Last Name:                                                                                                    | Rivera                         |                                                                                                    |  |  |  |  |  |  |  |  |  |
| Title:                                                                                                    | FAAST Coordinator              | Your title in the organization such as staff, analyst, manager, etc.                                                                                                    |  |  |  |  |  |  |  |  |  |
| Phone:                                                                                                    | 866-434-1083                   | ( Format: 999-999-9999 )                                                                                                    |  |  |  |  |  |  |  |  |  |
| Fax:                                                                                                    |                                | (Format: 999-999-9999)                                                                                                    |  |  |  |  |  |  |  |  |  |
| Email:                                                                                                    | FAAST_admin@waterboards.ca.gov | This will be the primary means of communicating with your organization. We will send a confirmation email of this account creation to this address. In addition various announcements will be sent to this address. |  |  |  |  |  |  |  |  |  |
| Confirm Email:                                                                                                    | FAAST_admin@waterboards.ca.gov |                                                                                                    |  |  |  |  |  |  |  |  |  |
|                                                                                                    | Next Ste                       | ep                                                                                                    |  |  |  |  |  |  |  |  |  |

## **FAAST:**Create User Account

**Step 2 – Organization Details** 

- Search for your organization by entering any part of the name of the organization and clicking on the "Search" button. A listing of organizations will appear.
  - If the name of your organization is displayed, select the organization name.
  - If your organization is NOT displayed, click the "Enter Organization Details" link, which is located at the bottom of the screen. Enter and save information for your organization.
  - To proceed to Step 3 Username and Password, click the "Next Step" button.

# FAAST: Create User Account Step 2 – Organization Details

| Welcome to FAAST. Wednesday, April 8, 2009                                                                                                    |                                                                                                    |
|----------------------------------------------------------------------------------------------------|----------------------------------------------------------------------------------------------------|
|                                                                                                    |                                                                                                    |
| Your organization details may be already entered into FAAST. Please use<br>the search tool below to see if your organization is already listed in the<br>FAAST database. | Did not find your organization in the FAAST database? Enter your<br>organization details by clicking on the link below, after the search<br>results. |
| If you find your organization, click on the organization's name to proceed to Step 3.                                                                                    |                                                                                                    |
| Search for organization                                                                                                    |                                                                                                    |
| Enter any part of the name. For example river will return: Riverside County and American River Prote                                                                     | ction Committee                                                                                                    |
| FAAST Search                                                                                                    |                                                                                                    |
| Any changes in the previous screen? (                                                                                                    | Click here> Previous Step                                                                                                    |
| Organization Name Division/Branch                                                                                                    | Address                                                                                                    |
| If you did not find the organization in the search results, you may the button below to create a new Organization Record.                                                | search again by supplying more accurate criteria, or click on                                                                                        |
| Searched, but did not find the organization in the search res                                                                                                    | ults. Create new Organization Record                                                                                                    |
|                                                                                                    |                                                                                                    |
| If you have any question                                                                                                    | ns, please <u>contact</u> us.                                                                                                    |

#### FAAST: Create User Account

**Step 3 – Username and Password** 

- Enter a Login Name/User Name and Password for your account.
  - Note: Username and Password are case-sensitive.
- Select a security question and provide correct response.
- To activate your FAAST user account, click on the "Create User Account" button.

# FAAST: Create User Account Step 3 – Username and Password

Nelcome to FAAST. Wednesday, April 8, 2009 Enter your user account name and password. This screen allows you to select your user name and password to create a user account in FAAST. You will also need to answer one of the questions below that will be asked in case you forget your password and want to get it from FAAST. Please enter the details and click "Create User Account" to finish the process and start using FAAST. User Account Details Organization: State Water Board Person: byang Rivera, FAAST admin@waterboards.ca.gov Username (12 Chars Max): IRivera Usemame you will use to log in Password (12 Chars Max): Password The password you must use to log in; the password is case sensitive Question: College name You will be asked this question to get your password if you forget it. Answer: Davis Answer to the above question Previous Step Create User Account If you have any questions, please contact us.

### FAAST: Logging On

- On the FAAST main webpage, look for the "Log Onto FAAST" heading on the right hand side.
- Enter your username and password and click the "Log Onto FAAST" button to enter the system.
  - Note: Username and Password are both case-sensitive.

#### FAAST: Logging On Screen Shot

#### FAAST Financial Assistance Application Submittal Tool

The Division of Financial Assistance (Division) administers the implementation of the State Water Resources Control Board's (State Water Board) financial assistance programs. The Division administers funding for construction of municipal sewage and water recycling facilities, watershed protection projects, nonpoint source pollution control projects, etc.

FAAST has been developed to provide an efficient means for project proponents to apply for the loan and grant funding offered by the Division.

Applicants can sign up for funding notifications, submit financial assistance applications, and monitor the status of their applications.

A valid user account and password are needed to use FAAST. To create an account, please use the Sign Up button on the right.

Applications submitted prior to the August 2004 release of FAAST are now available with limited information! These previous RFPs include PRISM Pesticide, Proposition 13, and 2003 Consolidated Grants. To view these applications and other previously submitted applications, visit the <u>Public</u> Search Tool.

Currently the Division is accepting applications fsor various funding programs. For specific information regarding the available funding programs, please visit the <u>Division of Financial Assistance</u>, web site.

If you have any questions or for further assistance, please call State Water Board Staff at:

1-866-434-1083 Monday thru Friday 8:00AM - 5:00PM, or email <u>FAAST\_ADMIN@waterboards.ca.gov</u>.

|     | OMITO | - 4 | 1.00 |
|-----|-------|-----|------|
| LUG | ONTO  | FA/ | 451  |

Username:

Password:

Note: Username and Password are

case sensitive

Logon To FAAST

#### Forgot your password?

Retrieve Password

#### CREATE APPLICANT ACCOUNT

Create an Account

#### PUBLIC SEARCH TOOL

Use the Public Search Tool to view and download applications submitted via FAAST.

Public Search Tool

### FAAST: Applicant Menu

- After logging onto FAAST, the Applicant Menu screen (also known as Main Menu) will appear.
- The Applicant Menu allows you to:
  - Submit a new application
  - Work on existing application(s)
  - Update user and organization profiles

## FAAST: Logging On Screen Shot

#### Welcome Ibyang Rivera IN STAGING, of Rivera's WQ Firm! Wednesday, April 8, 2009

Main Menu

The applicant menu allows you to start a new application, work on an existing application, or update your user and/or organization profile. To view or edit an existing application, click on the title of the desired application.

#### **New Application**

#### Other Menu Options

Start a New Application to begin the application submittal process

<u>Update Your User Profile</u> change telephone number, email address, password, etc.

Request for Update Organization Profile change organization information, contact information, etc.

<u>Previous Requests</u> View previous requests submitted to WaterBoard.

| Proposal Title   | Phase   | Status                  | Request for Proposal            |
|------------------|---------|-------------------------|---------------------------------|
| PIN# 9955 - test | Phase 1 | Application In Progress | 2009 Specialty Crop Block Grant |
|                  |         | (not submitted)         | Program                         |

Please check the box next to each bulleted item below to indicate that you have read and understand the Usage Requirements (limitations) of the Financial Assistance Application Submittal Tool (FAAST). A more detailed explanation of these items can be found at the bottom of this page.

| Usage Requirement Item                                                              | Check Box |
|-------------------------------------------------------------------------------------|-----------|
| Use Microsoft Internet Explorer 6.0 or greater.                                     |           |
| Save your work often. The system times out after 90 minutes.                        |           |
| Disable pop-up blocking software to operate FAAST.                                  |           |
| Delete all temporary Internet files and cookies to speed up browsing.               |           |
| Data fields may or may not have a limitation on the number of characters per field. |           |

FAAST is an online program designed for Microsoft Internet Explorer 6.0 or greater. Other browsers have been known to cause problems accessing FAAST including, but not limited to: time-out errors, saving progress, attaching files, submitting documents, etc. In addition, pop-up blocking software must be disabled to operate FAAST. If your Internet Explorer browser does not allow you to log on, or downloads slowly, please delete all temporary Internet files and cookies to speed up browsing.

If you are having trouble saving your application, please check to make sure that you have not exceeded the character limitation for any of the text boxes. Text box character limitations are noted next to the text box, with the exception of the Project Title text box.

Please signify your understanding and agreement to the above terms by checking the boxes next to each bulleted item above.

Click to Continue

Welcome Ibyang Rivera IN STAGING, of Rivera's WQ Firm! Wednesday, April 8, 2009

Main Menu

#### Select an Organization

Before you proceed to fill out an application for your project's Request for Proposal (RFP), please indicate the organization that will be responsible as the Lead Applicant for this Project.

- 1. My Organization "Rivera's WQ Firm" will be the Lead Applicant for this Project. Click here to proceed to prepare an application for the Rivera's WQ Firm.
- 2. I am submitting the proposal on behalf of another organization. I would like to search the database of existing organizations or create a new organization. Click here to continue. If you create a new organization, please take the time to enter the Organization's address completely. You will only have one initial opportunity to enter the correct applicant organization details. If you need to further edit the Applicant Organization details, you will need to contact FAAST\_Admin@waterboards.ca.gov

If you have any questions, please contact us.

Welcome Ibyang Rivera III STAGING, of Rivera's WQ Firm! Wednesday, April 8, 2009

Main Menu

This page displays the list of Request for Proposals (RFP) and solicitations currently accepting applications. Select the desired RFP/solicitation from the list below to begin the application process. For details regarding RFPs and Solicitations offered by the Division of Financial Assistance (DFA), please visit the <u>Division of Financial Assistance website</u>.

| RFPs/Solicitations Accepting Applications             | Applications Due      |
|-------------------------------------------------------|-----------------------|
| Agricutural Drainage Loan Programs                    | 6/30/2009 11:59:59 PM |
| Agricutural Drainage Loan Programs                    | 1/1/2015 11:59:59 PM  |
| Clean Water State Revolving Fund Loan Program (CWSRF) | 3/9/2010 11:59:59 PM  |
| 2009 Specially Crop Block Grant Program               | 4/22/2009 5:00:00 PM  |

If you have any questions, please contact us.

Welcome Ibyang Rivera IN STAGING, of Rivera's WQ Firm. Wednesday, April 8, 2009

Main Menu

This page starts the application process for the "2009 Specialty Crop Block Grant Program." If you would like to apply for the "2009 Specialty Crop Block Grant Program" Request For Proposal using the Applicant and Submitting Organization shown below, click the "Continue to Application" button. The "Continue to Application" button will assign your application a Proposal Identification Number (PIN) and start the application process. The "Back to Main Menu" button will take you back to main menu.

#### RFP Titles and Organizations

RFP/Solicitation Title: 2009 Specialty Crop Block Grant Program

RFP Description: The California Department of Food and Agriculture (CDFA) is conducting a competitive solicitation process to award

2009 Specialty Crop Block Grant Program (SCBGP) funds for projects that solely enhance the competitiveness of California specialty crops. Specialty crops are defined as fruits, vegetables, tree nuts, dried fruits, horticulture and nursery crops (including floriculture). CDFA is solicting Concept Proposals from eligible non-profit organizations,

local, state and federal government entities, for-profit organizations, and universities.

Applicant Organization: Rivera's WQ Firm Submitting Organization: Rivera's WQ Firm

Back to Main Menu

Continue to Application

If you have any questions, please contact us.

## FAAST: Navigating the Application

The Application is organized into sections (or tabs).

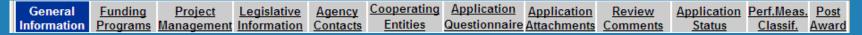

- To navigate between sections, click on the labeled tab or click the "Next Section" button.
  - Note: To access all sections, two things must occur: 1) Project title, Project description, and the responsible Regional Board must be entered under the General Information section, and the CAA Program must be checked in the Funding Program Section.
- Save the information entered by:
  - Clicking on the "Save as Work in Progress" button;
  - Clicking on the "Next Section" button;
  - Clicking on a different table will automatically save your information.

Save as Work in Progress

Next Section

# FAAST: Navigating the Application (continued)

- 90-minute session timer on the Application Questionnaire section.
  - Note: Each time you save, the session resets automatically.

Each user of the system has a session with the server that will time out after a set period of time. Every time you move to another page or save your work the session time is restarted. The session timer is displayed below and at the footer (Status Bar) of the webpage. If your session times out any unsaved work will be lost! Session timer in minutes and seconds Save your work before it times out. Cooperating Application Funding Legislative Agency Application Review Application Perf.Meas. Project Entities Information Programs Management Information Contacts Questionnaire Attachments Comments Status Classif. Award Answer all the questions Q# Application Question

 Applications can be saved to work on later (as long as it has a status of IN PROGRESS).

## **FAAST: Application Sections**

- Application form is comprised of the following sections:
  - General Information
  - Funding Programs
  - Project Management
  - Legislative Information
  - Cooperating Entities
  - Application Questionnaire
  - Application Attachments
    - Note: Agency Contacts, Review Comments, Application Status, performance Classification Measures, Post Award are sections that do not need to be accessed or completed for the CAA)

# FAAST: Application Sections General Information

Enter general project information.

| General <u>Funding</u> <u>Project</u><br>Information <u>Programs</u> Managemen | <u>Legislative</u> <u>Agency</u> <u>Cooperating</u> <u>Application</u> <u>Application</u> <u>Review</u> <u>Application Perf.Meas.</u> through the state of the state of th |  |  |  |  |  |  |  |  |  |  |
|--------------------------------------------------------------------------------|----------------------------------------------------------------------------------------------------|--|--|--|--|--|--|--|--|--|--|
| Applicant Organization:                                                        |                                                                                                    |  |  |  |  |  |  |  |  |  |  |
| Submitting Organization:<br>Project Title:                                     | Rivera's WQ Firm  Enter PROJECT TITLE here - Maximum of 100 characters. *                                                                                                    |  |  |  |  |  |  |  |  |  |  |
| Project Description:                                                           | Enter PROJECT DESCRIPTION here - Maximum of 1000 characters. * (1000 characters max)                                                                                                    |  |  |  |  |  |  |  |  |  |  |
| Project Budget                                                                 |                                                                                                    |  |  |  |  |  |  |  |  |  |  |
| Funds Requested: \$                                                            | 100,000                                                                                                    |  |  |  |  |  |  |  |  |  |  |
| Local Cost Match: \$                                                           | 50,000                                                                                                    |  |  |  |  |  |  |  |  |  |  |
| Total Budget: \$                                                               | 150,000                                                                                                    |  |  |  |  |  |  |  |  |  |  |
| Project Location                                                               |                                                                                                    |  |  |  |  |  |  |  |  |  |  |
| Latitude :                                                                     | 32 ( 32.0000 to 42.0000 ) Longitude : -125 ( -125.0000 to -114.0000 ) Obtain Latitude and Longitude                                                                                                    |  |  |  |  |  |  |  |  |  |  |
| Watershed:                                                                     | Enter primary watershed(s) for reporting purposes only.                                                                                                    |  |  |  |  |  |  |  |  |  |  |
| County:                                                                        | Sacramento 💌                                                                                                    |  |  |  |  |  |  |  |  |  |  |
| Responsible RWQCB:                                                             | State Wide * Locate on Map                                                                                                    |  |  |  |  |  |  |  |  |  |  |
|                                                                                | *Indicates required information.  Save as Work in Progress  Next Section                                                                                                    |  |  |  |  |  |  |  |  |  |  |
|                                                                                | Preview / Submit Application                                                                                                    |  |  |  |  |  |  |  |  |  |  |

## **FAAST: Application Sections**

**Funding Program** 

Select 2011 CAA Program as your funding program.

# FAAST: Application Sections Project Management

#### Enter information for project manager and project director.

| General<br>Information                                                                                                    | Funding<br>Programs | Project<br>Management               | <u>Legislative</u><br><u>Information</u> | Agency<br>Contacts | Cooperating<br>Entities | The same of the same of the sa | Application<br>Attachments | Review<br>Comments | Application<br>Status | Perf.Meas<br>Classif. | s. <u>Post</u><br>Award |
|----------------------------------------------------------------------------------------------------|---------------------|-------------------------------------|------------------------------------------|--------------------|-------------------------|----------------------------------------------------------------------------------------------------|----------------------------|--------------------|-----------------------|-----------------------|-------------------------|
|                                                                                                    |                     | The inform                          | nation in the                            | following s        | section is pull         | ed from your in                                                                                                    | itial account si           | gn-up process      | s.                    |                       | 20                      |
|                                                                                                    |                     | Applicant Info                      | rmation                                  |                    |                         |                                                                                                    | Person 9                   | Submitting Ap      | plication             |                       |                         |
| Name:Rivera's WO<br>Address:1001 IS<br>Sacramento, CA -                                                                                                    | treet               |                                     |                                          |                    | 1                       | Name: Ibyang Rivera IN STAGING Phone No: 916-999-6666 Fax: 916-888-7777 Email: irivera@waterboards.ca.gov                                                                                                    |                            |                    |                       |                       |                         |
| "If you need to further edit Applicant Information, go to the main menu and click on "Update your Organization profile." If you are submitting on behalf of another Organization, and need to edit the above information, you will need to contact FAAST_ADMIN@waterboards.ca.gov |                     |                                     |                                          |                    |                         |                                                                                                    |                            |                    |                       |                       |                         |
|                                                                                                    |                     | Please enter the 9 dig              |                                          |                    |                         |                                                                                                    | .,                         |                    |                       | - C 1'                |                         |
| The                                                                                                    | intent of the       | e following sect                    | ion is to iden                           | ury contact        | is for the grai         | it agreement pr                                                                                                    | ocess, ir your p           | roject is reco     | mmended to            | r lunding.            |                         |
| Project Manag                                                                                                    | gement Role         | е                                   |                                          | First Name         | Last                    | Name P                                                                                                    | hone Number                | Fax                | Ema                   | iil                   |                         |
| Project Director<br>Organization to                                                                                                    |                     | Representative fro<br>ing agreement | om Applicant                             | JANE               | SMI                     | гн [9                                                                                                    | 16-432-8765                | 916-234-56         | 578 jsm               | ith@compar            | ny.com                  |
| Pr                                                                                                    | oject Manag         | er is same as Pr                    | oject Director                           |                    | Click on this butt      | on to copy Project D                                                                                                    | irector details into       | Project Manager    | fields.               |                       |                         |
| Project Manage<br>Applicant Organ                                                                                                    |                     | ontact on this pro                  | ject from                                | JANE               | SMI                     | гн [9                                                                                                    | 16-432-8765                | 916-234-56         | 578 jsm               | ith@compar            | ny.com                  |
|                                                                                                    |                     |                                     |                                          |                    |                         |                                                                                                    |                            |                    |                       |                       |                         |
|                                                                                                    |                     | Pr                                  | revious Sectio                           | n _                | Save as Wo              | rk in Progress                                                                                                    | Next S                     | ection             |                       |                       |                         |

# FAAST: Application Sections Legislative Information

Enter legislative districts for the project location.

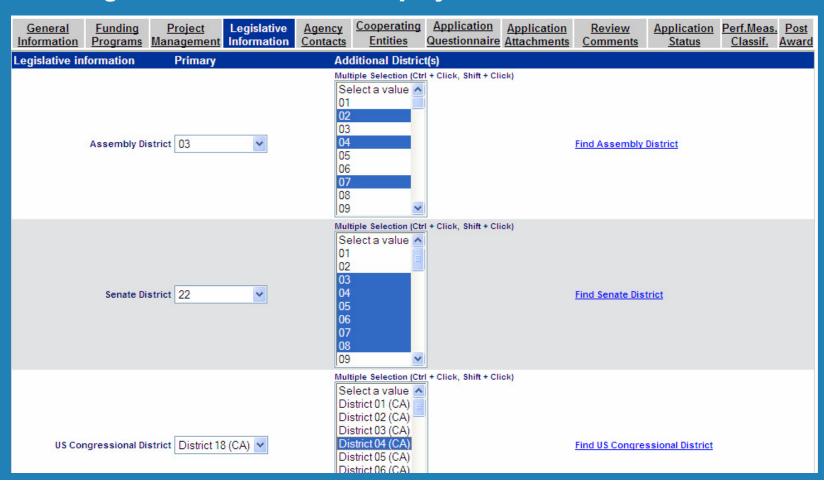

# FAAST: Application Sections Cooperating Entities

Enter the details for any co-applicants, stakeholders, etc. Save each cooperating entity by clicking the "Save Cooperating Entity" button.

| General<br>Information | Funding<br>Programs                                     | <u>Project</u><br><u>Management</u> | <u>Legislative</u><br><u>Information</u> | Agency<br>Contacts | Cooperating<br>Entities | Application Questionnaire | Application<br>Attachments | Review<br>Comments       | Application<br>Status                     | Perf.Meas<br>Classif. | <u>Post</u><br>Award |  |  |
|------------------------|---------------------------------------------------------|-------------------------------------|------------------------------------------|--------------------|-------------------------|---------------------------|----------------------------|--------------------------|-------------------------------------------|-----------------------|----------------------|--|--|
| Cooperating E          | ntity Details                                           |                                     |                                          |                    |                         |                           |                            |                          |                                           |                       |                      |  |  |
| Fill in the field      | s with entity d                                         | letails and click "                 | Save Entity " but                        | _                  |                         |                           |                            |                          |                                           |                       |                      |  |  |
|                        |                                                         | Cooperating Ent                     | tity: Enter NAM                          | E of COOPE         | RATING ENTI             | TY here.                  |                            |                          |                                           |                       |                      |  |  |
|                        | Role/Lontribution to Project/ Enter ROLE/LONG RIBLITION |                                     |                                          |                    |                         |                           |                            |                          | nt, project manage<br>funding partner, im |                       |                      |  |  |
|                        |                                                         | Contact First Nar                   | ne: Roy                                  |                    |                         |                           |                            |                          |                                           |                       |                      |  |  |
|                        |                                                         | Last Nar                            | ne: Jones                                |                    |                         |                           |                            |                          |                                           |                       |                      |  |  |
|                        |                                                         | Pho                                 | ne: 916-876-54                           | 32                 |                         |                           | ( Format: 999-99           | ( Format: 999-999-9999 ) |                                           |                       |                      |  |  |
|                        |                                                         | Em                                  | nail: rjones@co                          | operatinger        | ntity.com               |                           |                            |                          |                                           |                       |                      |  |  |
|                        |                                                         |                                     |                                          | Save Co            | ooperating Enti         | ty                        |                            |                          |                                           |                       |                      |  |  |
|                        |                                                         | Р                                   | revious Sectio                           | n                  | Save as Work            | in Progress               | Next 9                     | Section                  |                                           |                       |                      |  |  |
|                        |                                                         |                                     |                                          | Pi                 | review / Submit         | Application               |                            |                          |                                           |                       |                      |  |  |
| F-dit No-              |                                                         | Dala an D                           |                                          | C                  | 44 N                    |                           |                            | F                        |                                           | D-1-4-2               |                      |  |  |
| Entity Name            |                                                         | Role on Pr                          | oject                                    | Con                | tact Name               | Р                         | hone                       | Email                    |                                           | Delete?               | 2                    |  |  |

# FAAST: Application Sections Application Questionnaire

#### Questions related specifically to the CAA program

| General<br>Information                         | Funding<br>Programs                                                                                                    | <u>Project</u><br><u>Management</u> | <u>Legislative</u><br><u>Information</u> | Agency<br>Contacts | Cooperating<br>Entities | Application<br>Questionnaire | Application<br>Attachments | Review<br>Comments | Application<br>Status |              | . <u>Post</u><br>Award |  |  |  |
|------------------------------------------------|----------------------------------------------------------------------------------------------------|-------------------------------------|------------------------------------------|--------------------|-------------------------|------------------------------|----------------------------|--------------------|-----------------------|--------------|------------------------|--|--|--|
| Answer all the q                               | Answer all the questions                                                                                                    |                                     |                                          |                    |                         |                              |                            |                    |                       |              |                        |  |  |  |
| Q#. Question                                   | Q#. Question                                                                                                    |                                     |                                          |                    |                         |                              |                            |                    |                       |              |                        |  |  |  |
| 1. Select the                                  | 1. Select the applicant's organization type (e.g., Local Government, State/Federal Government, Non-profit, For-profit, University) from the drop down menu below. |                                     |                                          |                    |                         |                              |                            |                    |                       |              |                        |  |  |  |
|                                                | Answer: Local Government Select from list                                                                                                    |                                     |                                          |                    |                         |                              |                            |                    |                       |              |                        |  |  |  |
| 2. Select a Fu                                 | unding Area fro                                                                                                    | om the choices be                   | elow and indicat                         | e the corres       | sponding numbe          | r in the box below           | w.                         |                    |                       |              |                        |  |  |  |
| 2. Env<br>3. Nut<br>4. Foc<br>5. Pla<br>6. Mai | 3. Nutrition 4. Food Security 5. Plant Health and Pest Problems                                                                                                   |                                     |                                          |                    |                         |                              |                            |                    |                       |              |                        |  |  |  |
|                                                | Ansv                                                                                                    | wer: 7                              | Please enter                             | value only bet     | tween: 1 and 7          |                              |                            |                    |                       |              |                        |  |  |  |
| 3. Please ent                                  | ter the 'Start Da                                                                                                    | ate' and 'End Date                  |                                          | •                  |                         | nt.                          |                            |                    |                       |              |                        |  |  |  |
|                                                | Ansv                                                                                                    | 05/05/20                            | 009 Start Da                             |                    |                         |                              |                            | ^                  |                       |              |                        |  |  |  |
|                                                |                                                                                                    | - What are the go                   |                                          |                    |                         |                              |                            |                    |                       | m broad visi |                        |  |  |  |

## **FAAST: Application Sections**

**Application Attachments** 

Upload attachments by selecting a suggested attachment title, editing title, and browsing for file. Click the "Attachment Selected" button.

| General<br>Information                                                                                                    | Funding<br>Programs | Project<br>Management                        | <u>Legislative</u><br><u>Information</u> | Agency<br>Contacts | Cooperating<br>Entities | Application<br>Questionnaire                                | Application<br>Attachments | Review<br>Comments | Application<br>Status | Perf.Meas.<br>Classif. | Post<br>Award |  |
|----------------------------------------------------------------------------------------------------|---------------------|----------------------------------------------|------------------------------------------|--------------------|-------------------------|-------------------------------------------------------------|----------------------------|--------------------|-----------------------|------------------------|---------------|--|
| New Attachment                                                                                                    |                     |                                              |                                          |                    |                         |                                                             |                            |                    |                       |                        |               |  |
| Suggested Attachment Title: Budget - Excel Budget Template can be accessed and downloaded from the CDFA website. 💌 Select a title from the drop down menu.                                                                                                    |                     |                                              |                                          |                    |                         |                                                             |                            |                    |                       |                        |               |  |
| Editable Attachment Title: Budget Edit title if neded.                                                                                                    |                     |                                              |                                          |                    |                         |                                                             |                            |                    |                       |                        |               |  |
| File Pathname: ProjectBudgetxls  Browse                                                                                                    |                     |                                              |                                          |                    |                         |                                                             |                            |                    |                       |                        |               |  |
| IMPORTAN                                                                                                    |                     | Jeenbudgennis                                |                                          |                    |                         |                                                             | _ Browse                   |                    |                       |                        |               |  |
| <del></del>                                                                                                    | 1. Atta             | chment file size is li<br>Browse/Choose File |                                          |                    |                         | wse Dialog box, clid                                        | ck on the "View Me         | nu" button (This b | utton is in the uppe  | r right area of        |               |  |
|                                                                                                    | uplo<br>TO          | aded to the system                           | , the attachment ti                      | tle and upload     | date will appear be     | eed of your connect<br>elow. PLEASE WAI'<br>HE APPLICATION. | T UNTIL THE FILE           | COMPLETELY UP      | PLOADS BEFORE         | ATTEMPTING             |               |  |
| 3. IF THE SCREEN DOES NOT REFRESH AFTER UPLOADING A FILE, AND INSTEAD DIAPLAYS AN RRROR, MESSAGE (e.g., PAGE CAN NOT BE DISPLAYED), PLEASE GO BACK TO THE SCREEN, USING BACK BUTTON ON YOUR BROWSER, AND REFRESH/LOAD THE SCREEN. The screen should then show the uploaded document in the Attachment list. Please re-upload the document only if you do not find the uploaded file in the Attachment list after you have refreshed the webpage. We are in the process of fixing this issue. Sorry for the inconvenience.  Attach. Selected File |                     |                                              |                                          |                    |                         |                                                             |                            |                    |                       |                        |               |  |
| Attachment Tit                                                                                                    | le                  |                                              |                                          | 0.00               | Date & Tir              | ne Attached                                                 | Delete?                    |                    |                       |                        |               |  |
|                                                                                                    |                     |                                              |                                          |                    |                         |                                                             |                            |                    |                       |                        |               |  |
|                                                                                                    |                     | F                                            | revious Sectio                           | on _               | Save as Worl            | k In Progress                                               | Next S                     | ection             |                       |                        |               |  |
|                                                                                                    |                     |                                              |                                          |                    |                         |                                                             |                            |                    |                       |                        |               |  |

## FAAST: Preview/Submit Application

- To preview the application, click the "Preview/Submit Application" button.
  - Note: In order to preview the application, the CAA Program must be checked in the Funding Program section.
- To submit the completed application:
  - Click the "Preview/Submit Application" button.
  - Review application information.
  - Enter INITIALS (electronic signature)
  - Click the "Submit Now" button.
  - Confirmation screen appears.

#### FAAST: Technical Assistance

- FAAST Help Desk (Mon Fri, 8 AM 5 PM).
  - Phone: 1 (866) 434-1083
  - Email: FAAST\_admin@waterboards.ca.gov
  - Note: All emails should include the following subject line: CAA:\_\_\_\_\_. Emails should include the Proposal Identification Number (PIN) (if it's available).
- User Manual
  - https://faast.waterboards.ca.gov/
- Frequently Asked Questions
  - https://faast.waterboards.ca.gov/

## CAA Program: Program Related Questions

- All program-related questions should be addressed to the Cleanup and Abatement Account Program:
  - CAA Program Staff (Mon Fri, 8 AM 5 PM).
  - Phone: 1 (916) 341-5694
  - Email: CAA@waterboards.ca.gov

## Questions

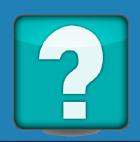

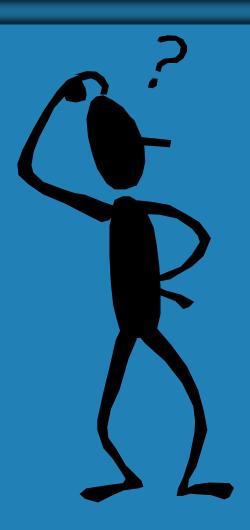

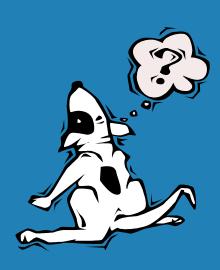